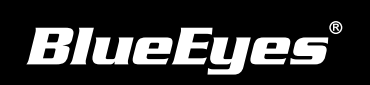

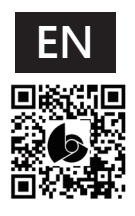

## **iCam Pro Live Installation Guide**

## **Back Panel**

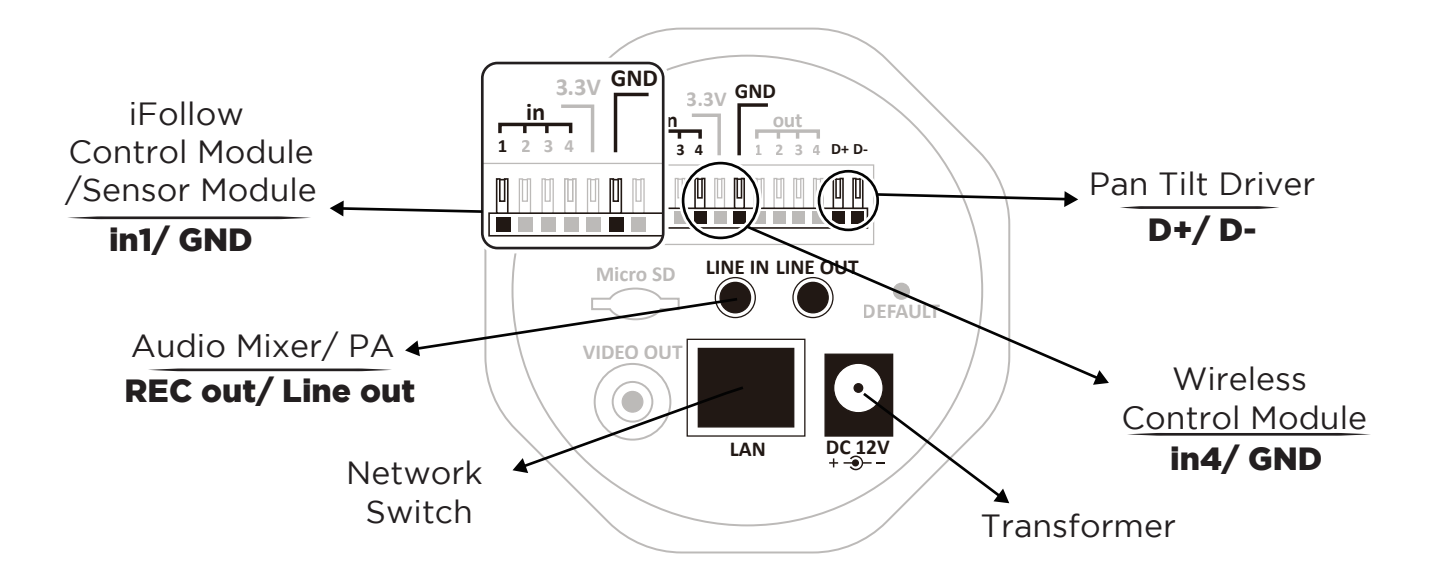

## Back Panel Descriptions

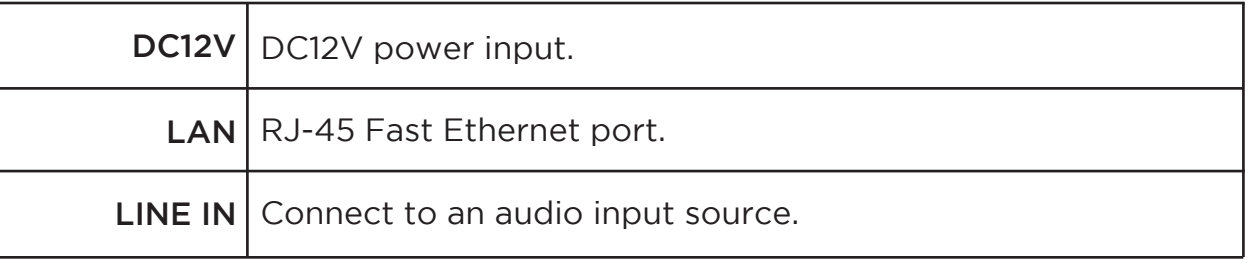

## **Live Video**

!<br>!

Follow these steps to watch live video on the notebook:

- (1) Open Microsoft Internet Explorer(IE) browser.
- (2) Enter the camera IP address.
- (3) Enter username and password.
- (4) Choose "Live View" to watch the video.

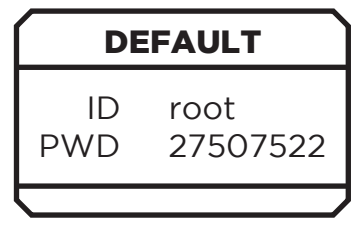

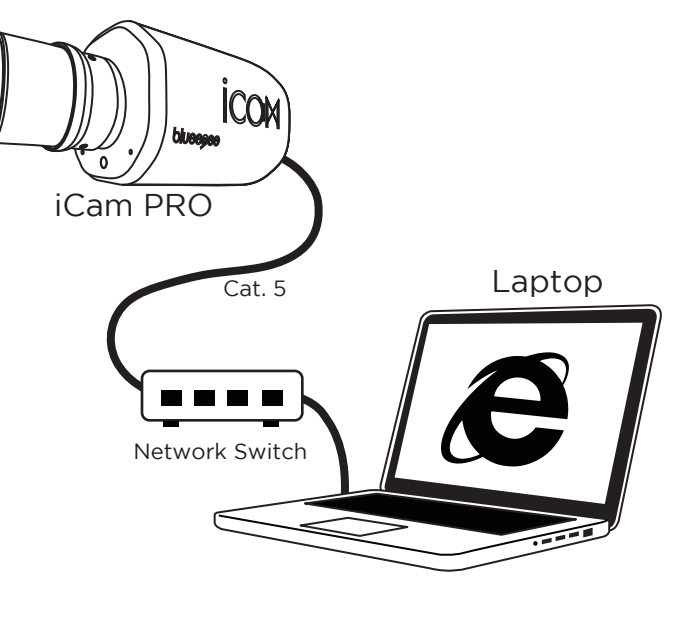

We recommend using Microsoft Internet Explorer 10 or higher.

Contact us +886 4 22970977 ext. 335,306